Martin-Luther-Universität Halle-Wittenberg Naturwissenschaftliche Fakultät III Institut für Informatik

Prof. Dr. Stefan Braß, Dr. Henning Thielemann, Dr. Alexander Hinneburg

7. Übung zur Vorlesung "Grundlagen des WWW" Sommersemester 2010 Ausgabe: 2010-06-04

Berechnen Sie die Base64-Kodierung der Nutzername-Passwort-Kombination

## MLU:GdW10

schriftlich (Groß- und Kleinschreibung beachten!). Geben Sie dazu alle nötigen Zwischenschritte in einer kurzen und übersichtlichen Form an. Hinweise:

- Achten Sie bei der Umwandlung der ASCII-Zeichen in die Binärdarstellung darauf, dass jedes ASCII-Zeichen durch 8 Bit (also evtl. mit vorangestellten Nullen) dargestellt wird.
- Weitere Hinweise zur Base64-Kodierung mit einem Beispiel, der Base64-Kodierungstabelle und einem Link zur ASCII-Tabelle finden Sie unter der URL: <http://www.pruefziffernberechnung.de/B/Base64.shtml>.
- Sie können zur Überprüfung der Richtigkeit der Kodierung das Programm base64 auf anubis verwenden.

Aufgabe 7.2: Abruf mit Passwortübertragung 
(1 Punkte)

Schreiben Sie nun einen HTTP-1.1-Request zum Abruf der URL aus Aufgabe 6.2 (passwortgeschutzte Seite) ¨ mit telnet unter Angabe der in der vorigen Aufgabe kodierten Zeichenkette.

Aufgabe 7.3: Abruf eines Ausschnittes (2 Punkte)

Schreiben Sie mit telnet einen HTTP-1.1-Request, um nur genau die ersten 220 Byte (Beachten Sie, dass das erste Byte als Byte Null gezählt wird!) der URL

<http://mozart.informatik.uni-halle.de/apache/>

abzurufen. Entnehmen Sie der Antwort außerdem, wie groß das vollständige zurückgegebene Dokument wäre (Angabe in Byte) und geben Sie diese Größe in der Lösung ebenfalls an.

Aufgabe 7.4: Krümelmonster (2 Punkte)  $(2 \text{ Punkte})$ 

Schreiben Sie mit telnet einen HTTP-1.1-Request, um die URL

<http://mozart.informatik.uni-halle.de/cookie.php>

abzurufen. Geben Sie explizit den kompletten vom Server übergebenen Cookie an und erläutern Sie kurz, was die einzelnen Angaben des Cookies bedeuten.

Abgabe: 2010-06-11

Aufgabe 7.1: Base64-Kodierung (4 Punkte)

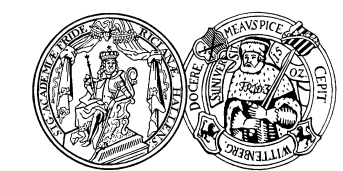

## Aufgabe 7.5: Proxy-Cache (1 Punkte)

 $\mbox{Schreiben Sie mit telnet einen HTTP-1.1-Request für die URL}$ 

## <http://www.cookie.de/>

über den Proxy-Server www-cache.uni-halle.de auf Port 3128. Wird das Dokument aus dem Cache geholt, und woran erkennen Sie das?